# ZOOM ROOM

### 3600 ARCO CORPORATE DR. SUITE 675

# INSTRUCTIONS

#### HOW TO SET UP:

- 1. Turn on the computer hard drive
- 2. Turn on the TV with the LG remote
- 3. Use the keyboard, mouse and Polycom remote located on top of the chest
- 4. Open Zoom icon
- 5. If you are *hosting the Zoom meeting*, sign into Zoom **OR** If you are *joining a meeting*, type in your meeting ID & password
- 6. Use the Polycom remote for Zoom meeting

For assistance, please contact AAC Help Desk at 1 (866) 679-5128 or helpdesk@aacusa.com

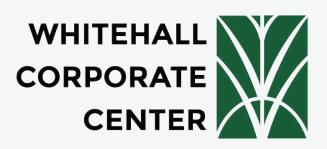

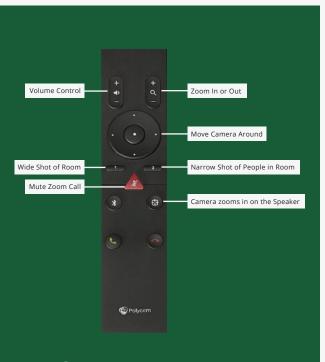

## Polycom Remote

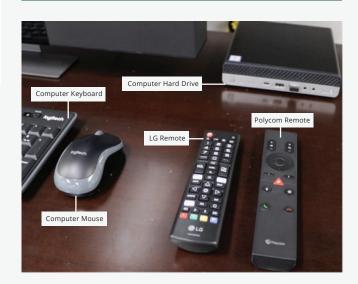